#### **Annexure 2**: Live Details

#### Issue details for live session

| Company Name  | HDFC Asset Management Company Limited                     |
|---------------|-----------------------------------------------------------|
| Symbol        | HDFCAMC                                                   |
|               | IS (Non-retail category)                                  |
| Series        | RS (Retail category – Bid value $<$ or = Rs 2 lacs)       |
| ISIN          | INE127D01025                                              |
|               | Upto 47,50,000 equity shares of Rs 5/- each (Base         |
|               | Offer Size) and additional Upto 38,50,000 equity          |
| Issue Size    | shares of Rs 5/- each (Oversubscription Option). The      |
| Issue Size    | seller shall intimate the stock exchange of its intention |
|               | to exercise the oversubscription after trading hours      |
|               | (i.e. on or before 5 pm) on December 04, 2019             |
| Date of Offer | December 04, 2019 and December 05, 2019                   |
| Floor Price   | Rs. 3170/-                                                |
| Market Lot    | 1 Equity share                                            |
| Tick Size     | Rs. 0.05                                                  |

## Non Retail category Bidding details (IS Series)

| Bidding session Date           | December 04, 2019        |
|--------------------------------|--------------------------|
| Bidding session Time           | 09:15 Hrs to 15:30 Hrs.  |
| Series                         | IS (Non retail category) |
| Date to indicate CARRY         |                          |
| FORWARD of unallocated Bids in |                          |
| Non-retail category*           | December 05, 2019        |
| Carry Forward Timings          | 09:15 Hrs to 15:30 Hrs.  |

<sup>\*</sup> Trading members who want to carry forward their unallocated non-retail bids on T+1 shall have to modify such bids and opt to carry forward the bids on the NEAT terminal of IPO. For further details refer circular NSE/CMTR/39979 dated January 18, 2019.

# Retail category Bidding details (RS Series)

| <b>.</b>                        |                                                   |
|---------------------------------|---------------------------------------------------|
| Bidding session Date            | December 05, 2019                                 |
| Bidding session Time            | 09:15 Hrs to 15:30 Hrs.                           |
| Series                          | RS (Retail category)                              |
|                                 | Cut-off available - Default option on order entry |
| Bidding at Cut-off - 'RS'series | screen                                            |
| Reservation portion %           | 10% of offer size                                 |

### **TAP Parameters for Live**

Members have the option to use either of the below TAP versions for connecting to Exchange (Live) environment.

# **Windows TAP Software:**

| Sr. | Setup Name          | Version | OS      | Extranet path          |
|-----|---------------------|---------|---------|------------------------|
| no. |                     |         |         |                        |
| 1   | TAP_1.1.7_Setup.exe | 1.1.7   | Windows | /Common/IPO-OFS/WinTAP |

# **Linux TAP Software:**

|   | Sr. | Setup Name                                        | Version | OS    | Extranet path          |
|---|-----|---------------------------------------------------|---------|-------|------------------------|
|   | no. |                                                   |         |       |                        |
| - | 1   | TAP_7.0.11_Setup.sh,<br>TAP_7.0.11_SetupFiles.zip | 7.0.11  | Linux | /Common/IPO-OFS/LinTAP |
| L |     | TAF_7.0.11_SetupFiles.zip                         |         |       |                        |

Configuring TAP Software windows version 1.1.7 & Linux - Version 7.0.11:

| New TAP Version                                         | TAP configuration                                                                                                    |
|---------------------------------------------------------|----------------------------------------------------------------------------------------------------|
| For Windows – Version 1.1.7                             | For Windows TAP –                                                                                                    |
| Member Code                                             | IPO - Configuration                                                                                                    |
| Member LAN IP                                           | Broker ID :  TAP Configuration  Box ID :  Local IP :                                                                                                    |
| WAN IP Provided by NSE                                  | WAN IP:                                                                                                    |
| Please select 'Primary'                                 | TAP Port:  FIX Port:  Connection Type: • Lease Line  VSAT  Enable TAP Logging:                                                                                                    |
| Please select 'Live' for connecting to Live environment | Host Configuration  Primary  C DEV  TAP will connect to Primary Environment. Select Live or Mock.  C Live  Save  Exit                                                                                                    |
| For Linux – Version 7.0.11                              | For Linux TAP-  ******* [ TAP IPO Configuration Menu ] ********                                                                                                    |
| Please select 'Switch to Live Environment'              | Broker ID[]  1. Local IP[]  2. WAN IP[]  3. Box ID[0]  4. TAP Port[9604]  - FIX Port[0] (Not Configurable).  - PRIMARY Configuration. [Current Configuration].  6. Switch to Development Configuration.  7. Connection Type.[Lease Line]  - Enable TAP Logging (Not Configurable).  09. Change Broker ID.  - Switch to Live Environment. [Current Configuration].  11. Switch to Mock Environment.  - Save.  - Save & exit.  0. Exit. |

**Configuring NSE UDP server:** (For Broadcast Data Connection)

| 8 8                             | ,            |
|---------------------------------|--------------|
| Receiving Multicast Address     | 239.50.50.41 |
| Treest Ting Traitied St Tidales | 200.000.11   |
| Receiving UDP Port              | 10841        |
| Receiving ODI 1 Oit             | 100-1        |

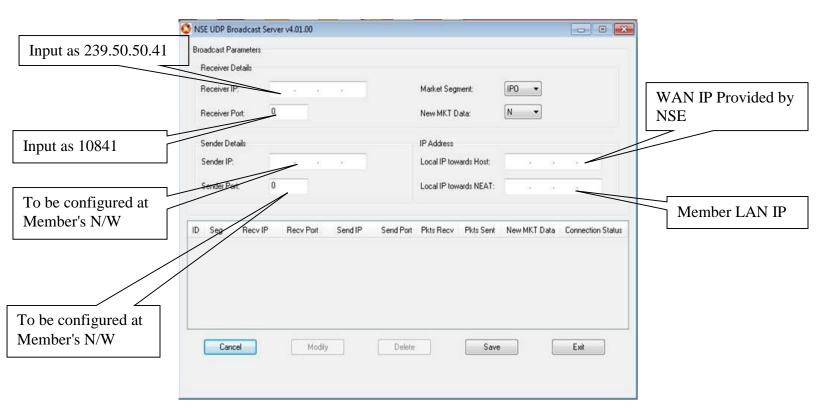

### **Important Instruction**

- Members are requested to upload the latest *participant.txt* file of Capital Market segment, which will be available on NSE extranet or internet ftp://ftp.connect2nse.com (Path: /Common/ntneat) for live purpose.
- Members may please note that all the eligible trading members of the Capital Market segment will be eligible to participate in the live session using their existing Capital Market user id with default password as "NEATPM".
- In case of queries, members are advised to contact Toll Free no: 1800 266 00 50.